# **ATLPay API Documentation Documentation**

*Release 1.0.0*

**FINPAYTECH GLOBAL SOLUTIONS**

**Apr 08, 2020**

### Table of Contents:

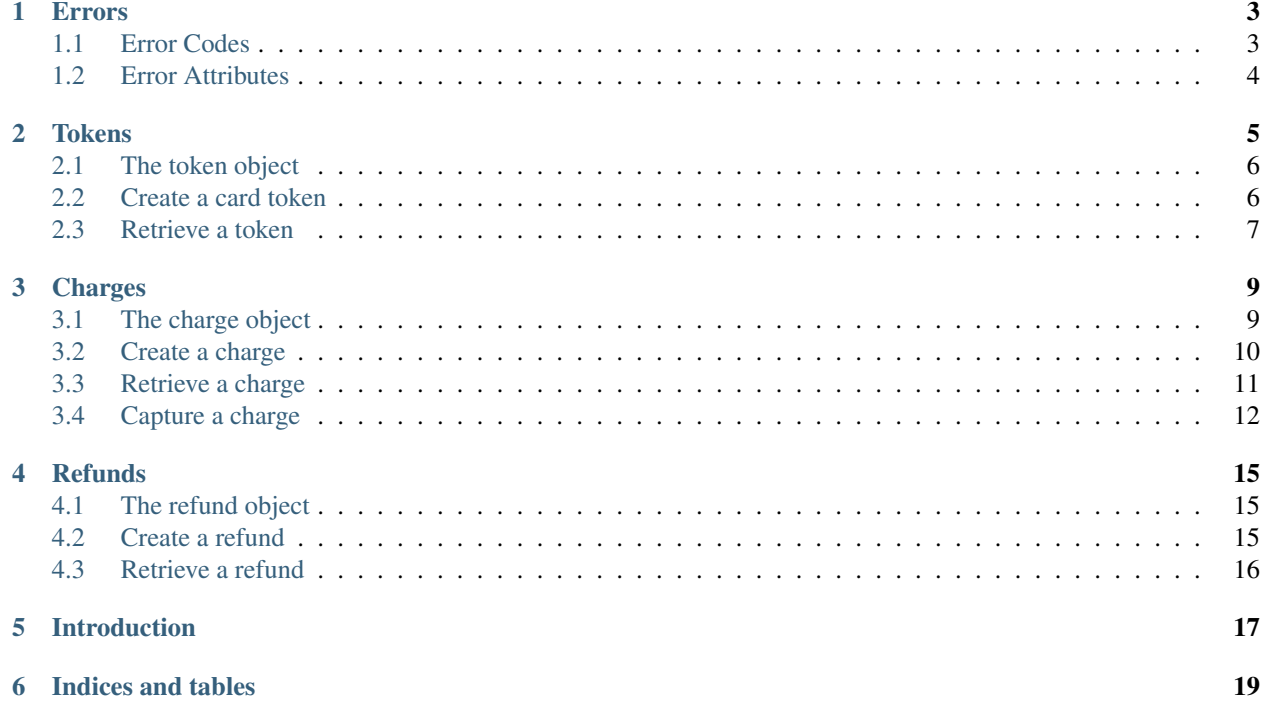

Authenticate your account by including your secret key in API requests. You can manage your API keys in the Dashboard. Your API keys carry many privileges, so be sure to keep them secure! Do not share your secret API keys in publicly accessible areas such GitHub, client-side code, and so forth.

To use your API key, you need only call \ATLPay\ATLPay::setSecretKey() with your key. The PHP library will then automatically send this key in each request.

cURL Example

```
curl -X POST \
   https://api.atlpay.com/v2/tokens \
    -H 'X-Api-Key: YOUR_API_KEY_HERE'
```
All API requests must be made over HTTPS. Calls made over plain HTTP will fail. API requests without authentication will also fail.

#### Errors

<span id="page-6-0"></span>ATLPay uses conventional HTTP response codes to indicate the success or failure of an API request. In general: Codes in the 2xx range indicate success. Codes in the 4xx range indicate an error that failed given the information provided (e.g., a required parameter was omitted, a charge failed, etc.). Codes in the 5xx range indicate an error with ATLPay's servers (these are rare).

Some 4xx errors that could be handled programmatically (e.g., a card is declined) include an error code that briefly explains the error reported.

#### <span id="page-6-1"></span>**1.1 Error Codes**

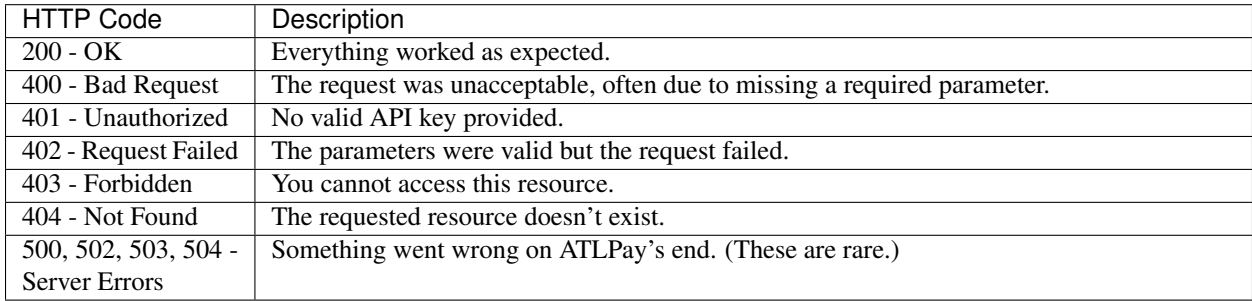

## <span id="page-7-0"></span>**1.2 Error Attributes**

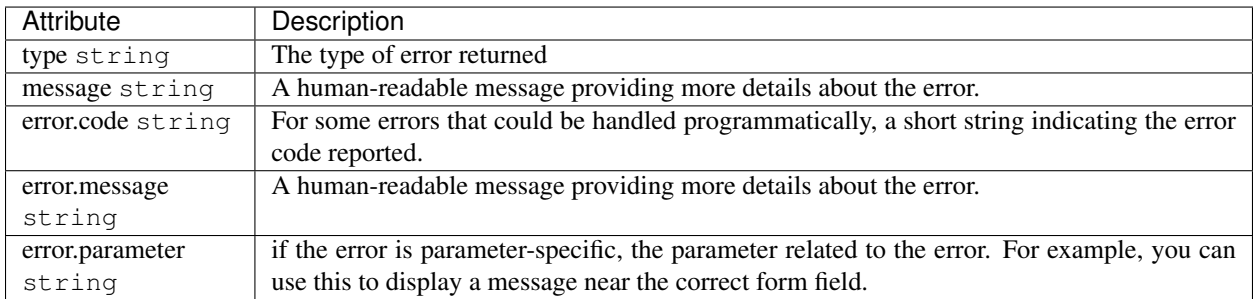

#### **Tokens**

<span id="page-8-0"></span>Tokenization is the process ATLPay uses to collect sensitive card or bank account details, or personally identifiable information (PII), directly from your customers in a secure manner. A token representing this information is returned to your server to use. You should use [ATLPay.js](https://www.atlpay.com/js/ATLPay.js) or our mobile libraries to perform this process, client-side. This ensures that no sensitive card data touches your server, and allows your integration to operate in a PCI-compliant way.

If you cannot use client-side tokenization, you can also create tokens using the API with your secret API key. Keep in mind that if your integration uses this method, you are responsible for any PCI compliance that may be required, and you must keep your secret API key safe. Unlike with client-side tokenization, your customer's information is not sent directly to ATLPay, so we cannot determine how it is handled or stored.

Tokens cannot be stored or used more than once.

API Endpoint : https://api.atlpay.com/v2/tokens

### <span id="page-9-0"></span>**2.1 The token object**

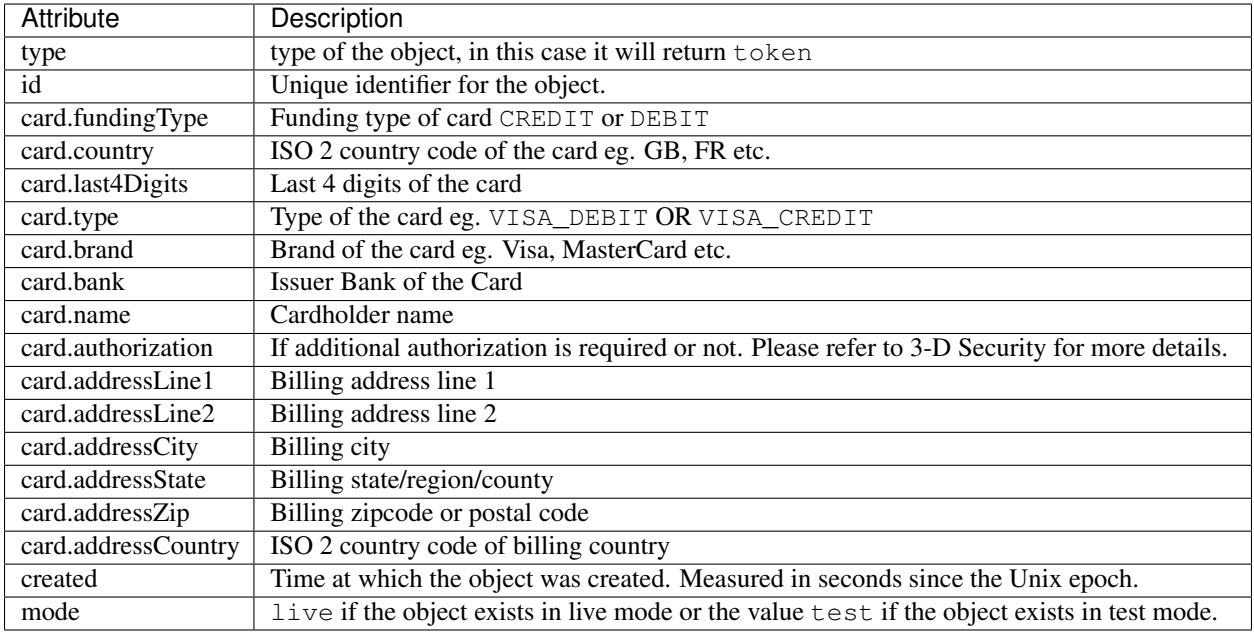

#### <span id="page-9-1"></span>**2.2 Create a card token**

Creates a single-use token that represents a credit card's details. This token can be used in place of a credit card dictionary with any API method. These tokens can be used only once.

In most cases, you should create tokens client-side using ATLPay.js or our mobile libraries, instead of using the API.

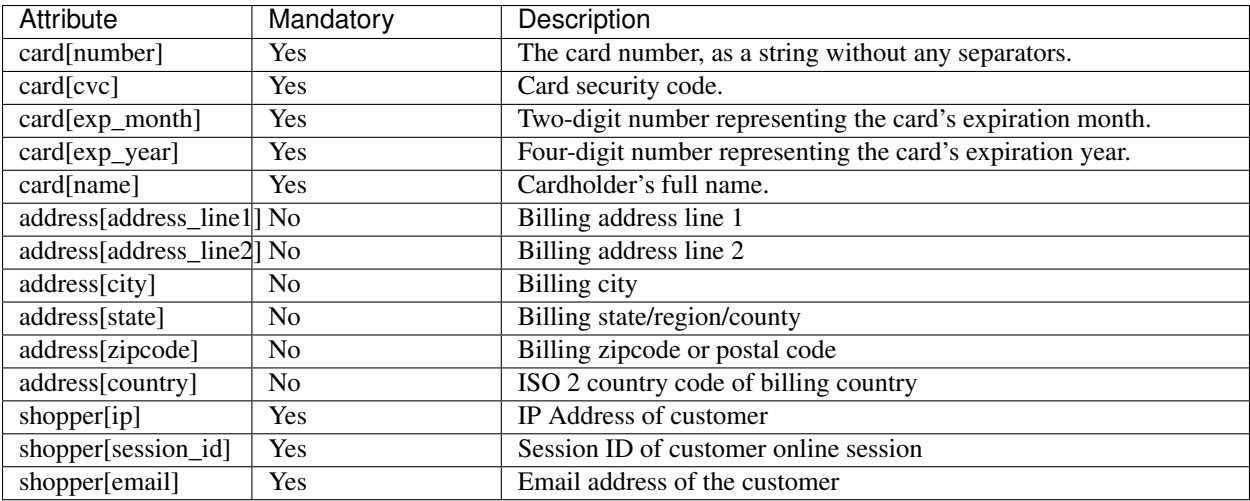

#### Returns

Returns the created card token if successful. Otherwise, this call returns an error.

Example request

```
curl -X POST \
 https://api.atlpay.com/v2/tokens \
 -H 'X-Api-Key: YOUR_API_KEY' \
 -F 'card[number]=5555555555554444' \
 -F 'card[cvc]=938' \
 -F 'card[exp_month]=08' \
 -F 'card[exp_year]=2020' \
 -F 'card[name]=USER NAME' \
 -F 'shopper[ip]=203.163.245.135' \
 -F 'shopper[session_id]=sess_12312asdhasd7' \
 -F 'shopper[email]=user@example.com'
```
Example response

```
{
   "type": "token",
   "id": "776e05d1-cda5-4f78-8d36-761a23b8a30a",
   "card": {
       "fundingType": "DEBIT",
       "country": "GB",
        "last4Digits": "4444",
        "type": "VISA_DEBIT",
        "brand": "VISA",
        "bank": "BANK OF IRELAND (UK) PLC",
        "name": "DEMO USER",
        "authorization": "REQUIRED",
        "addressLine1": null,
        "addressLine2": null,
        "addressCity": null,
        "addressState": null,
        "addressZip": null,
       "addressCountry": null
   },
   "created": 1530260981,
    "mode": "live"
}
```
#### <span id="page-10-0"></span>**2.3 Retrieve a token**

Returns a token if a valid ID was provided. Returns an error otherwise.

Example request

```
curl -X GET \
   https://api.atlpay.com/v2/tokens/776e05d1-cda5-4f78-8d36-761a23b8a30a \
   -H 'X-Api-Key: YOUR_API_KEY'
```
Example response

{

```
"type": "token",
"id": "776e05d1-cda5-4f78-8d36-761a23b8a30a",
"card": {
    "fundingType": "DEBIT",
    "country": "GB",
```

```
"last4Digits": "4444",
   "type": "VISA_DEBIT",
    "brand": "VISA",
   "bank": "BANK OF IRELAND (UK) PLC",
   "name": "DEMO USER",
   "authorization": "REQUIRED",
   "addressLine1": null,
    "addressLine2": null,
   "addressCity": null,
   "addressState": null,
   "addressZip": null,
   "addressCountry": null
},
"created": 1530260981,
"mode": "live"
```
}

## Charges

<span id="page-12-0"></span>To charge a credit or a debit card, you create a Charge object. You can retrieve and refund individual charges. Charges are identified by a unique, random ID.

API Endpoint : https://api.atlpay.com/v2/charges

### <span id="page-12-1"></span>**3.1 The charge object**

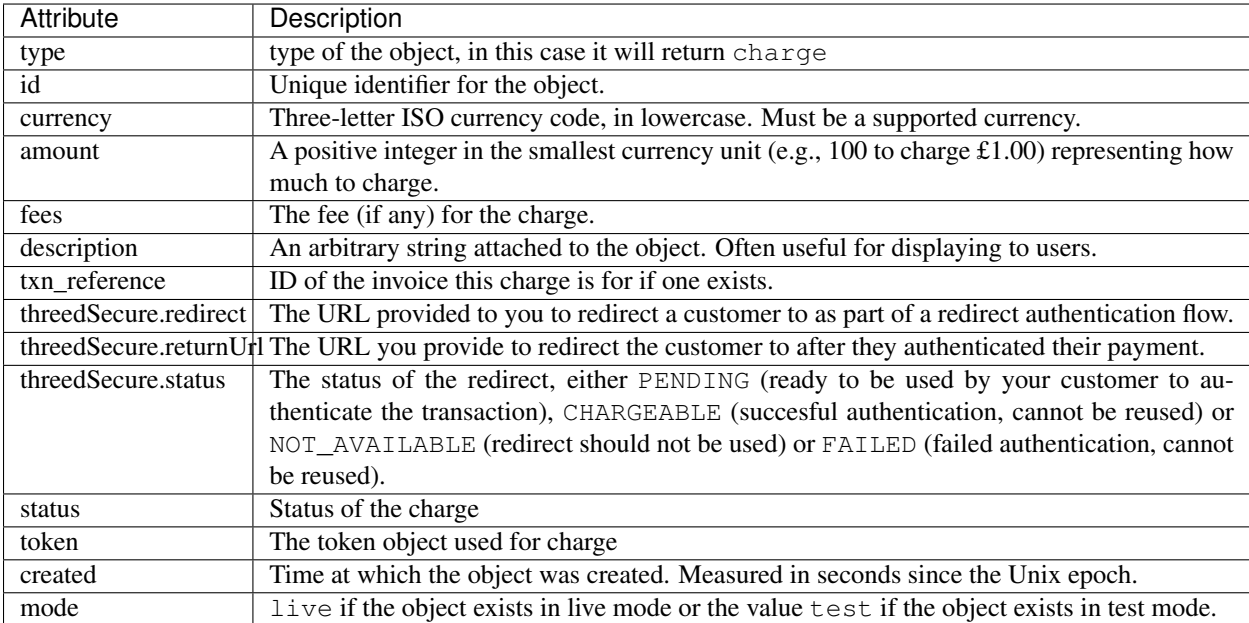

#### <span id="page-13-0"></span>**3.2 Create a charge**

To charge a credit card or other payment source, you create a Charge object. If your API key is in test mode, the supplied payment source (e.g., card) won't actually be charged, although everything else will occur as if in live mode. (ATLPay assumes that the charge would have completed successfully).

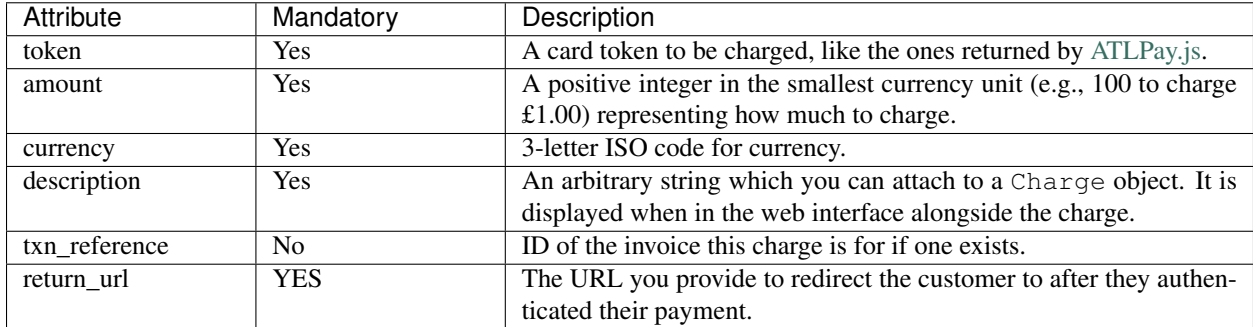

#### Returns

Returns a Charge object if the charge succeeded. Returns an error if something goes wrong. A common source of error is an invalid or expired card, or a valid card with insufficient available balance.

Example request

```
curl -X POST \
 https://api.atlpay.com/v2/charges \
 -H 'X-Api-Key: YOUR_API_KEY' \
 -F token=776e05d1-cda5-4f78-8d36-761a23b8a30a \
 -F amount=500 \
 -F currency=GBP \
 -F 'description=Order Desc' \
 -F 'txn_reference=Your Order Number' \
 -F return_url=https://www.your-3d-return-url.com/
```
Example response

```
{
   "type": "charge",
   "id": "C2018062972567",
   "currency": "GBP",
   "amount": 500,
   "fees": null,
   "description": "Order Desc",
   "txn_reference": "Your Order Number",
   "threedSecure": {
        "redirect": "https://payments.atlpay.com/3d-secure/C2018062972567?
˓→paRes=MjU3NDQyM2YtNmFmMy00OTEzLWI1YTUtZmZjY2EzODg4ZGYx",
        "returnUrl": "https://www.your-3d-return-url.com/",
        "status": "PENDING"
    },
   "status": "PENDING",
    "token": {
        "type": "token",
       "id": "776e05d1-cda5-4f78-8d36-761a23b8a30a",
        "card": {
            "fundingType": "DEBIT",
```

```
"country": "GB",
            "last4Digits": "3005",
            "type": "VISA_DEBIT",
            "brand": "VISA",
            "bank": "BANK OF IRELAND (UK) PLC",
            "name": "Richard AMOAH",
            "authorization": "REQUIRED",
            "addressLine1": null,
            "addressLine2": null,
            "addressCity": null,
            "addressState": null,
            "addressZip": null,
            "addressCountry": null
        },
        "created": 1530260981
   },
   "created": 1530266033,
    "mode": "live"
}
```
#### <span id="page-14-0"></span>**3.3 Retrieve a charge**

Retrieves the details of a charge that has previously been created. Supply the unique charge ID that was returned from your previous request, and ATLPay will return the corresponding charge information. The same information is returned when creating or refunding the charge.

Example request

```
curl -X GET \
   https://api.atlpay.com/v2/charges/C2018062972567 \
    -H 'X-Api-Key: YOUR_API_KEY'
```
Example response

```
{
    "type": "charge",
    "id": "C2018062972567",
    "currency": "GBP",
    "amount": 500,
    "fees": null,
    "description": "Order Desc",
    "txn_reference": "Your Order Number",
    "threedSecure": {
        "redirect": "https://payments.atlpay.com/3d-secure/C2018062972567?
˓→paRes=MjU3NDQyM2YtNmFmMy00OTEzLWI1YTUtZmZjY2EzODg4ZGYx",
        "returnUrl": "https://www.your-3d-return-url.com/",
        "status": "PENDING"
    },
    "status": "PENDING",
    "token": {
        "type": "token",
        "id": "776e05d1-cda5-4f78-8d36-761a23b8a30a",
        "card": {
             "fundingType": "DEBIT",
```

```
"country": "GB",
            "last4Digits": "3005",
            "type": "VISA_DEBIT",
            "brand": "VISA",
            "bank": "BANK OF IRELAND (UK) PLC",
            "name": "Richard AMOAH",
            "authorization": "REQUIRED",
            "addressLine1": null,
            "addressLine2": null,
            "addressCity": null,
            "addressState": null,
            "addressZip": null,
            "addressCountry": null
        },
        "created": 1530260981
   },
    "created": 1530266033,
   "mode": "live"
}
```
#### <span id="page-15-0"></span>**3.4 Capture a charge**

Capture the payment of an existing, uncaptured, charge. Uncaptured payments expire exactly seven days after they are created. If they are not captured by that point in time, they will be marked as refunded and will no longer be capturable.

#### Returns

Returns the charge object. Capturing a charge will always succeed, unless the charge is already refunded, expired, captured in which case this method will return an error.

Example request

```
curl -X POST \
   https://api.atlpay.com/v2/charges/capture/C2018062972567 \
   -H 'X-Api-Key: YOUR_API_KEY'
```
Example response

{

```
"type": "charge",
   "id": "C2018062972567",
   "currency": "GBP",
   "amount": 500,
   "fees": 33,
   "description": "Order Desc",
   "txn_reference": "Your Order Number",
   "threedSecure": {
       "redirect": "https://payments.atlpay.com/3d-secure/C2018062972567?
˓→paRes=MjU3NDQyM2YtNmFmMy00OTEzLWI1YTUtZmZjY2EzODg4ZGYx",
       "returnUrl": "https://www.your-3d-return-url.com/",
       "status": "CAPTURED"
   },
   "status": "CHARGE_SUCCESS",
   "token": {
```

```
"type": "token",
    "id": "776e05d1-cda5-4f78-8d36-761a23b8a30a",
    "card": {
        "fundingType": "DEBIT",
        "country": "GB",
        "last4Digits": "3005",
        "type": "VISA_DEBIT",
        "brand": "VISA",
        "bank": "BANK OF IRELAND (UK) PLC",
        "name": "Richard AMOAH",
       "authorization": "REQUIRED",
       "addressLine1": null,
       "addressLine2": null,
        "addressCity": null,
        "addressState": null,
        "addressZip": null,
        "addressCountry": null
    },
    "created": 1530260981
},
"created": 1530269496,
"mode": "live"
```
}

#### **Refunds**

<span id="page-18-0"></span>To refund a payment, you create a Refund object. You can retrieve and process partial or full refund. Refunds are identified by a unique, random ID.

API Endpoint : https://api.atlpay.com/v2/charges/refund/{CHARGE-ID-HERE}

<span id="page-18-1"></span>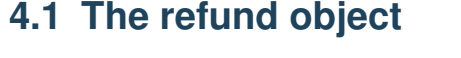

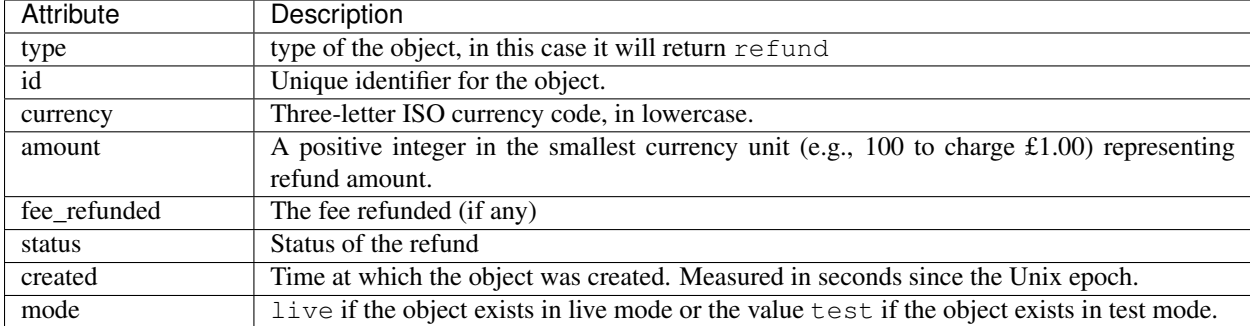

#### <span id="page-18-2"></span>**4.2 Create a refund**

To refund a charge, you create a Refund object. If your API key is in test mode, then charge won't actually be refunded, although everything else will occur as if in live mode. (ATLPay assumes that the refund would have completed successfully).

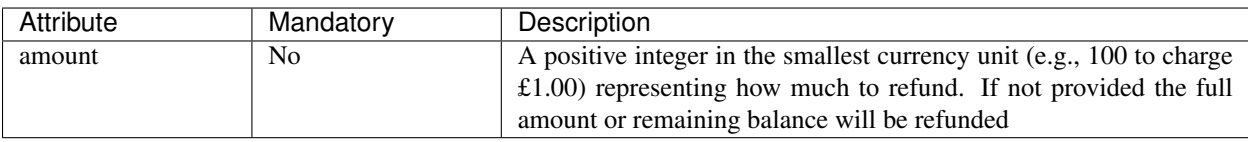

#### Returns

Returns a Charge object if the charge succeeded. Returns an error if something goes wrong. A common source of error is refunding an already refunded charge.

#### Example request

```
curl -X POST \
  https://api.atlpay.com/v2/charges/refund/{CHARGE-ID-HERE} \
  -H 'X-Api-Key: YOUR_API_KEY' \
  -F amount=500 \
```
Example response

{

}

```
"type": "refund",
"id": "978dfd87-13b8-443a-892e-fca0380ef7d4",
"amount": 500,
"currency": "GBP",
"fee_refunded": 0,
"status": "REFUNDED",
"created": "2020-04-08T11:55:21",
"mode": "test"
```
#### <span id="page-19-0"></span>**4.3 Retrieve a refund**

Retrieves the details of a refund that has previously been created. Supply the unique charge ID that was returned from your previous request, and ATLPay will return the corresponding refund information. The same information is returned when creating a refund.

Example request

```
curl -X GET \
   https://api.atlpay.com/v2/charges/refund/978dfd87-13b8-443a-892e-fca0380ef7d4 \
   -H 'X-Api-Key: YOUR_API_KEY'
```
Example response

```
{
    "type": "refund",
    "id": "978dfd87-13b8-443a-892e-fca0380ef7d4",
    "amount": 500,
     "currency": "GBP",
    "fee_refunded": 0,
    "status": "REFUNDED",
    "created": "2020-04-08T11:55:21",
    "mode": "test"
 }
```
#### Introduction

<span id="page-20-0"></span>The ATLPay API is organized around REST. Our API has predictable, resource-oriented URLs, and uses HTTP response codes to indicate API errors. We use built-in HTTP features, like HTTP authentication and HTTP verbs, which are understood by off-the-shelf HTTP clients. We support cross-origin resource sharing, allowing you to interact securely with our API from a client-side web application (though you should never expose your secret API key in any public website's client-side code). JSON is returned by all API responses, including errors, although our API libraries convert responses to appropriate language-specific objects.

To make the API as explorable as possible, accounts have test mode and live mode API keys. There is no "switch" for changing between modes, just use the appropriate key to perform a live or test transaction. Requests made with test mode credentials never hit the banking networks and incur no cost.

Indices and tables

- <span id="page-22-0"></span>• genindex
- modindex
- search